## 回路設計基礎演習

#### コンピュータ設計の基礎知識 第3章 演習ノート 清水 尚彦

## (MOS)LSI開発の歴史

- 半導体プロセスの開発
	- 写真印刷技術を応用したマスクパターンと光によるフォトエッチング
- 1970年代
	- フォトマスクを手で作成
		- トランジスタ数に限界がある(数千トランジスタが限度)
		- <sup>1971</sup>年 Intel i4004(世界初のマイクロプロセッサ) 2300Tr
- 1980年代
	- レイアウトを自動設計するCAD(Computer Aided Design)もしくはEDA(Electronic Design Automation)
	- 配置・配線の自動化が進む
		- 1983年 Intel iAPX386(32bit マイクロプロセッサ) 28万Tr
	- 回路設計はゲートもしくはトランジスタレベルで行う
- 1990年代
	- EDAツールが、ハードウェア記述言語(HDL)をサポートし論理合成により高位言語で 設計
	- Register Transfer Level(RTL)設計が中心
- 2000年代以降
	- 動作合成が模索されている

## 本演習で使うツール

- $\bullet$  ツールセットをインストール済みのCDROMを 配布(ブート可能なLinux CDROM)
- $\bullet$  回路シミュレーション – SPICE 3F5
- $\bullet$  LSIレイアウト
	- MAGIC 7.1
	- – テキストエディタ
		- vi
		- gedit, xedit, ...

テキスト3章(P63) Q=CV

•MOSトランジスタの動作原理

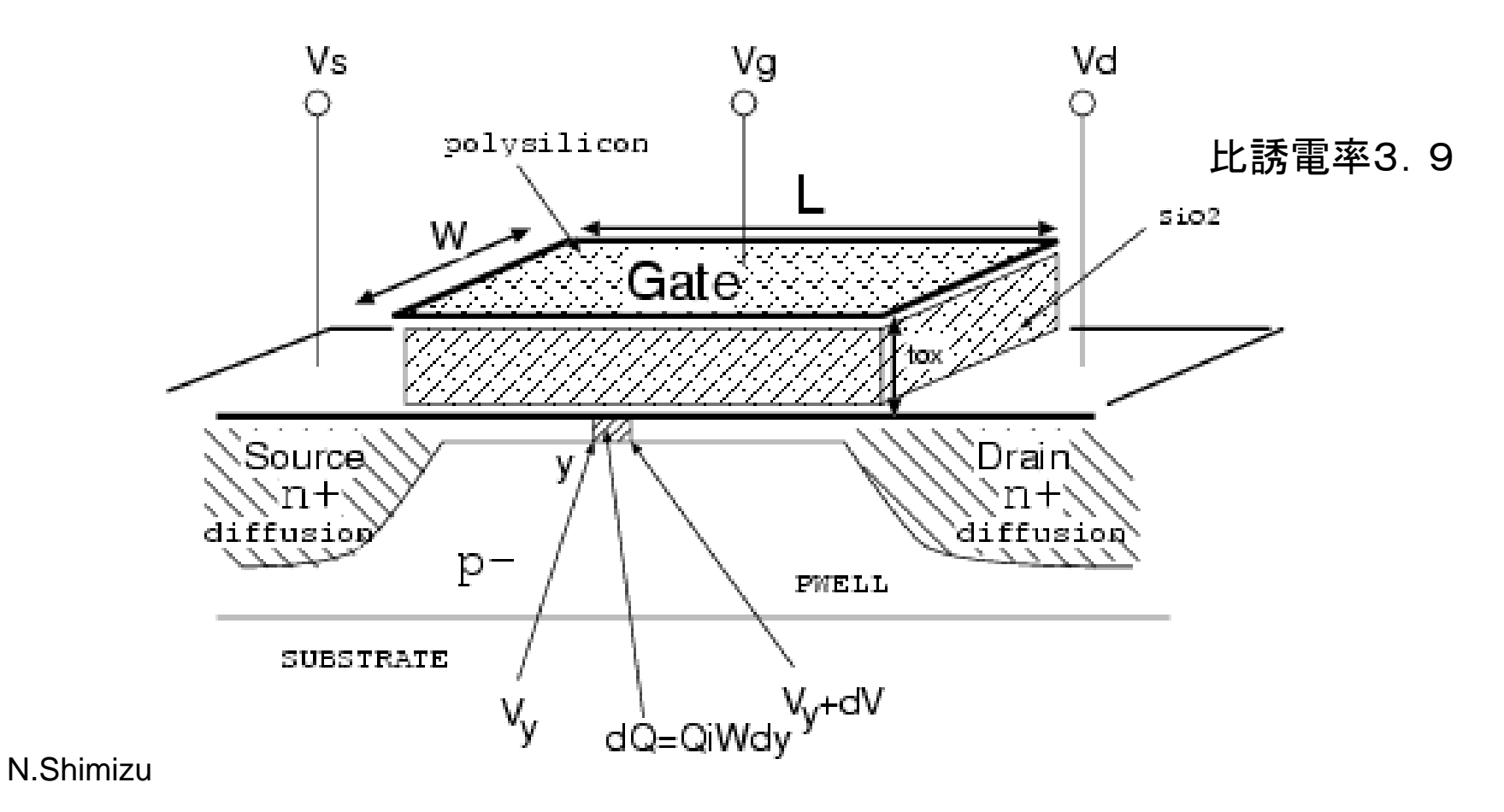

#### PWELLの作成

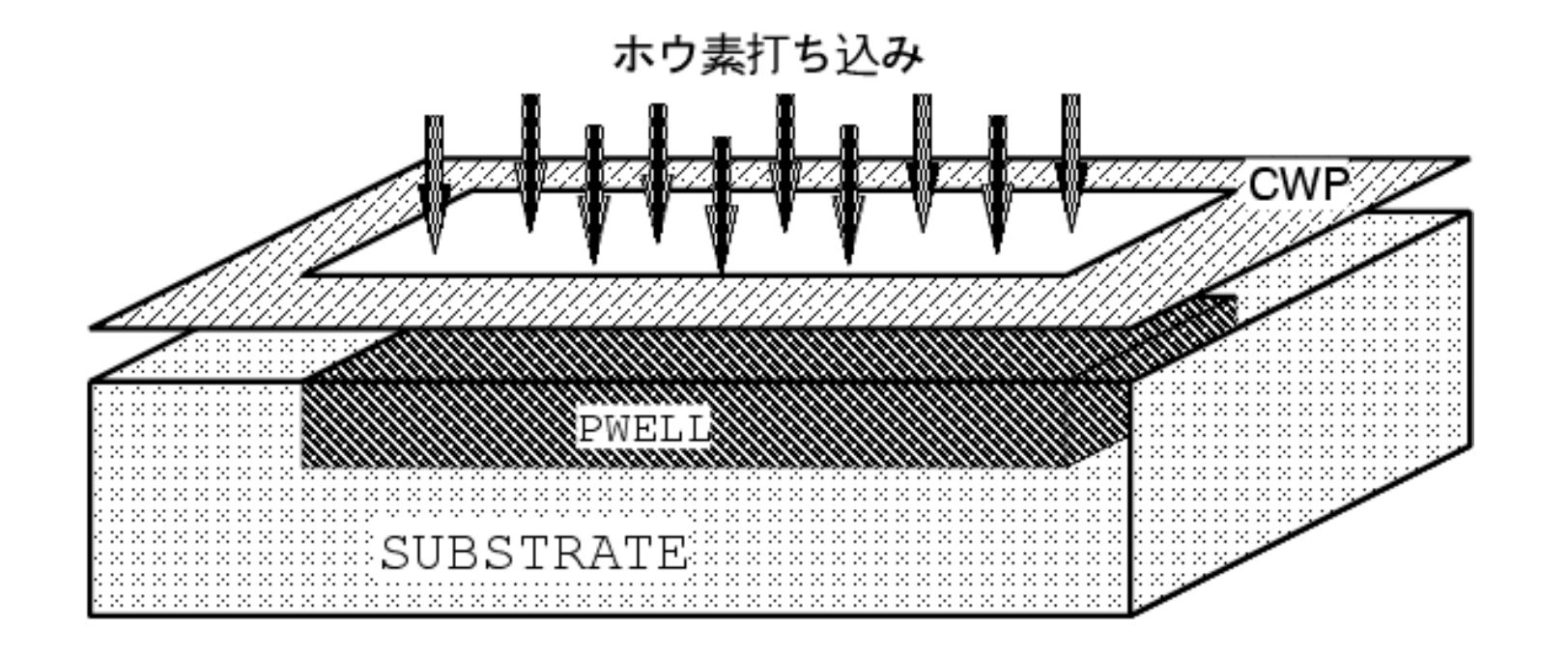

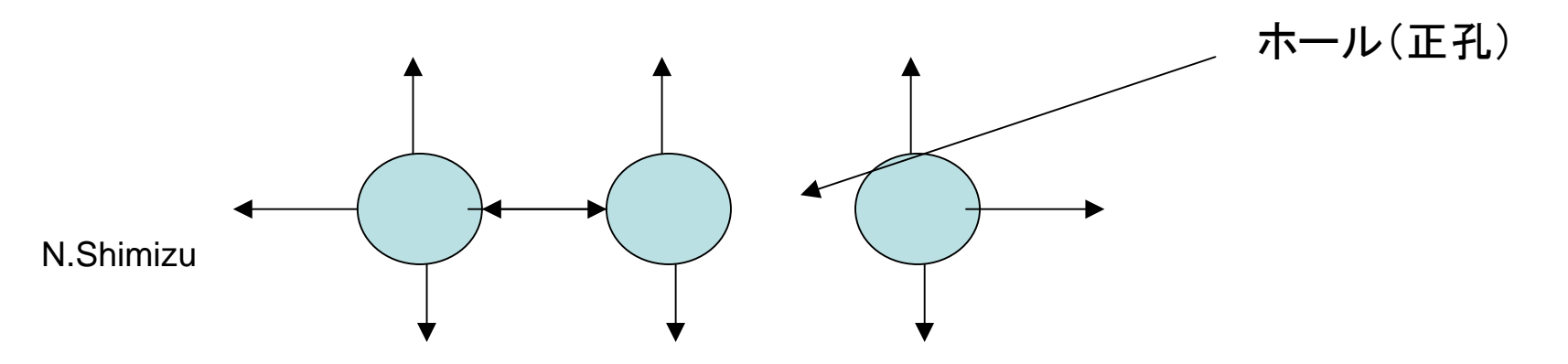

## アクティブ領域の生成

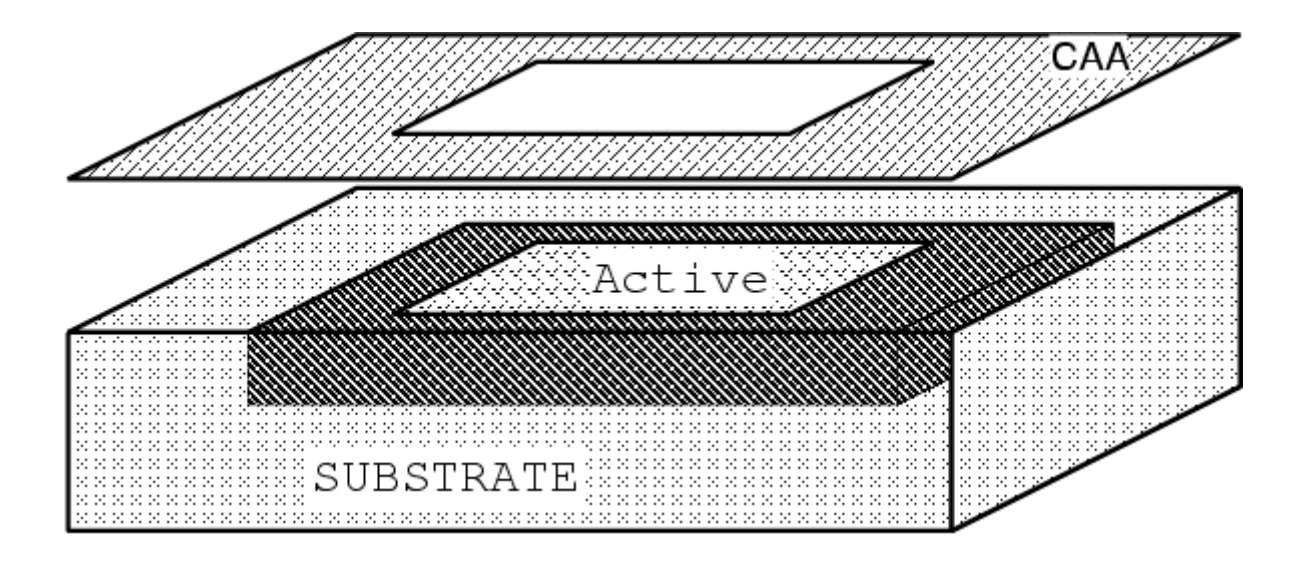

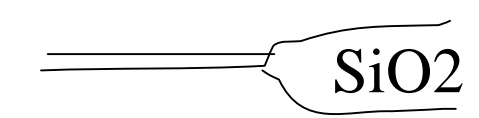

# ゲート電極のポリシリコンを乗せる

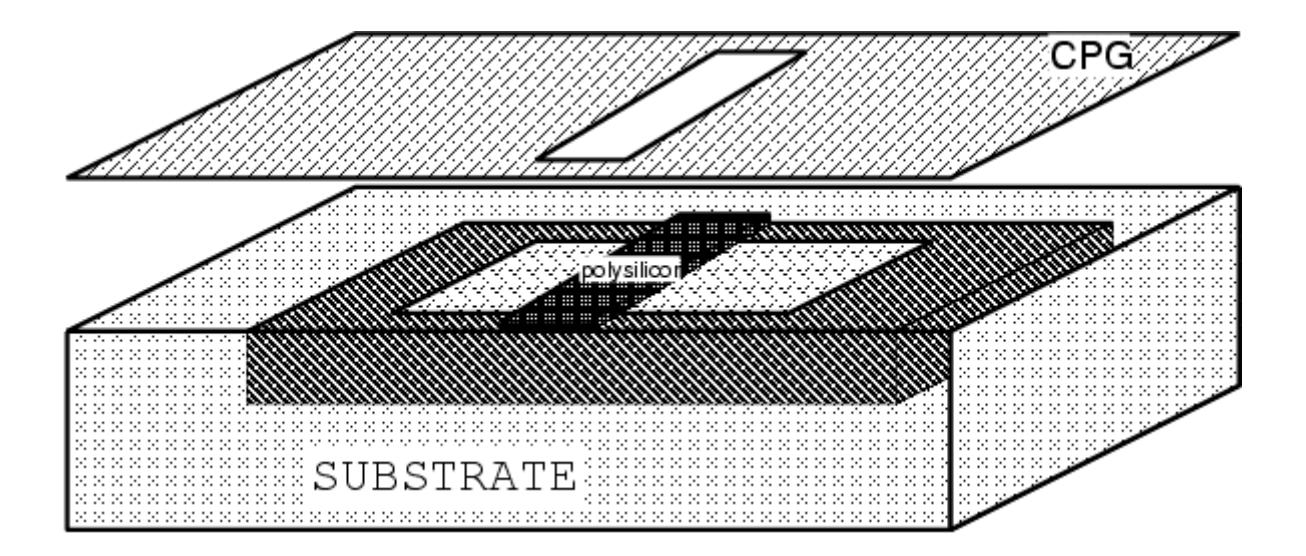

# ソース・ドレインのイオン打込み

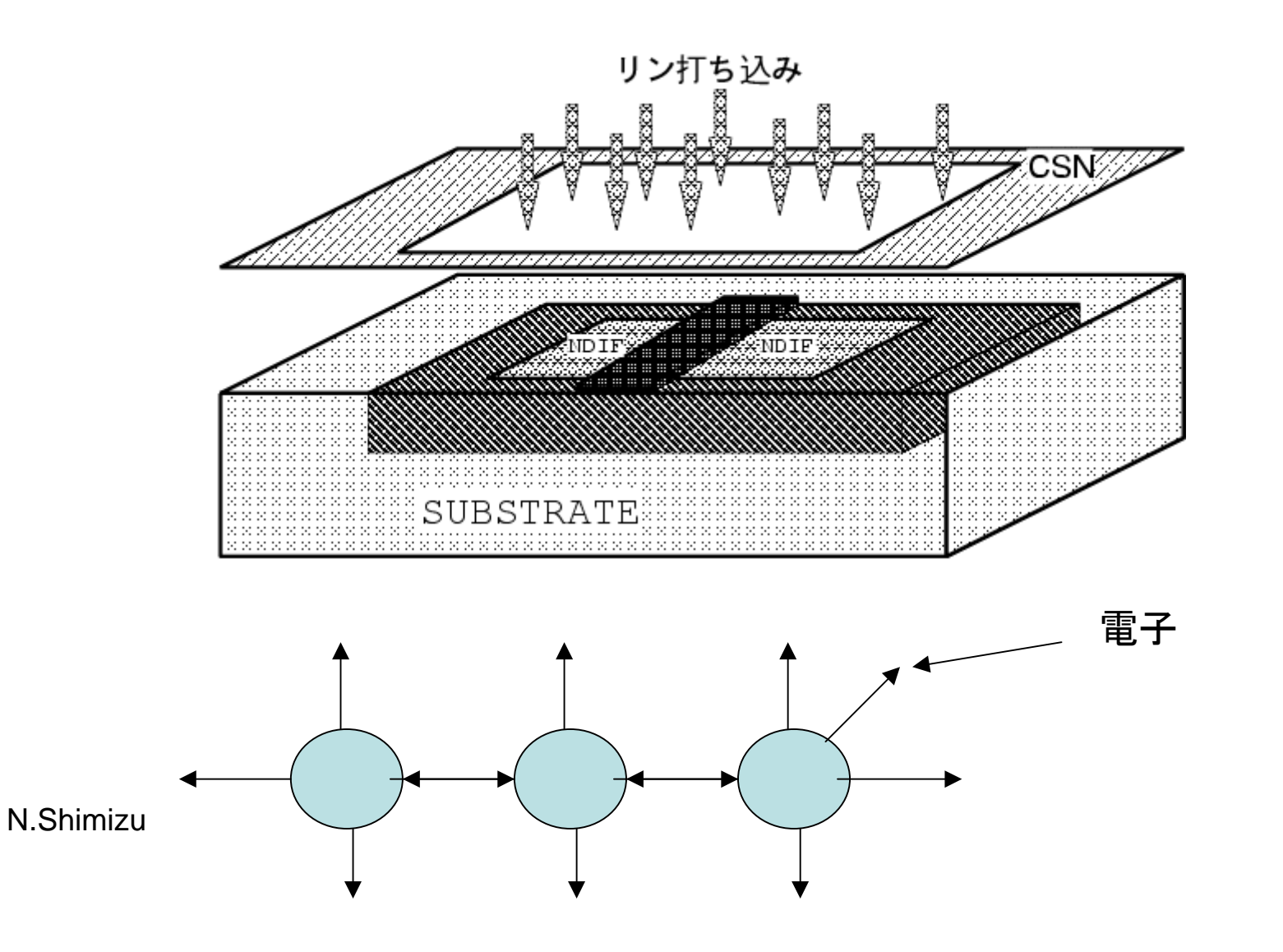

#### ゲート電圧によって開閉するスイッチ

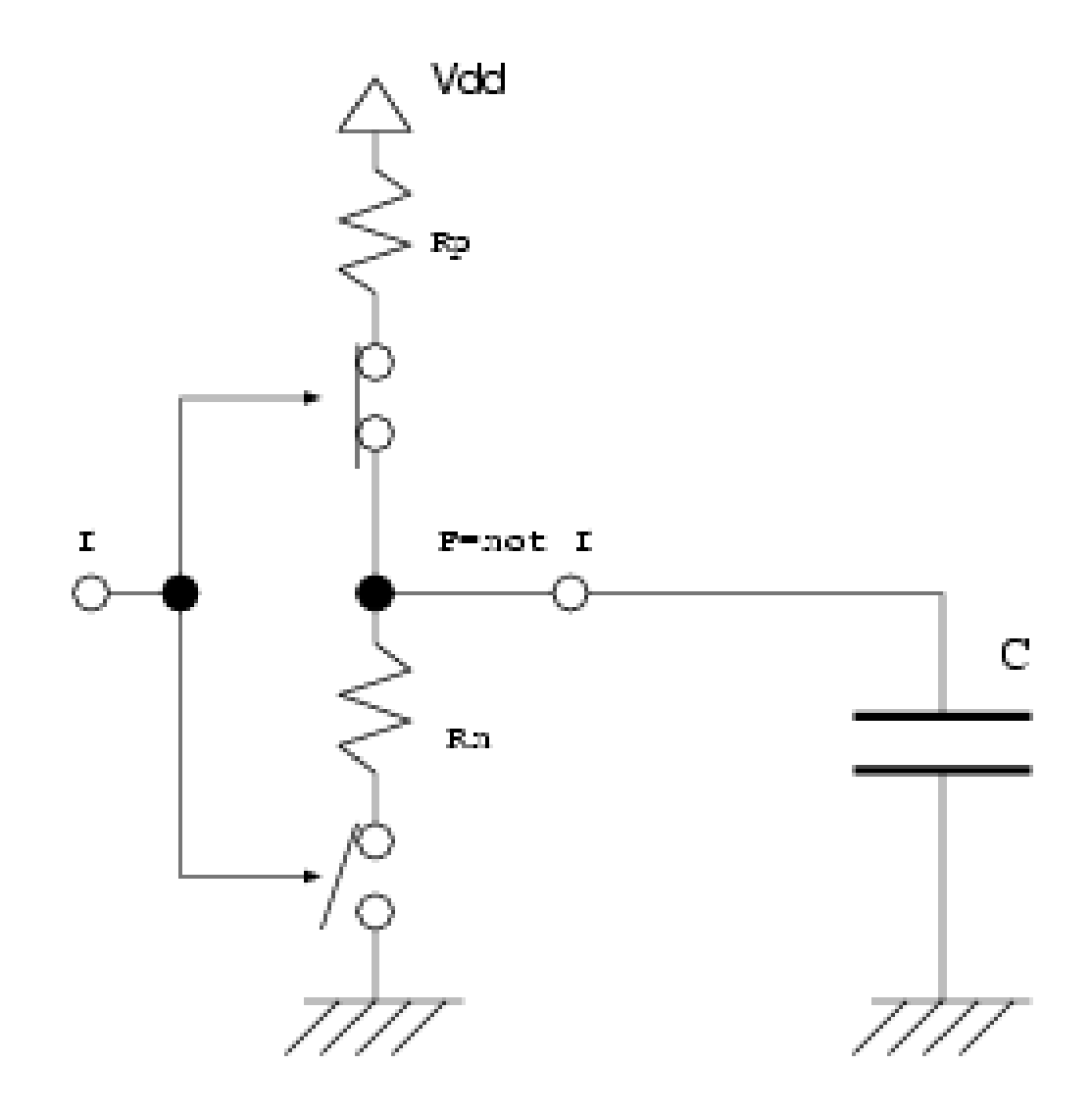

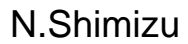

## MOSトランジスタのドレイン・ソース間 電流を導出せよ

- • 3.7式を導出せよ
	- – 3.6式を両辺積分して求める – ソース電圧は0V、ドレイン電圧はVds ゲート電圧Vgとする
- $\bullet$ 3.11式の導出と式の説明をせよ
- $\bullet$ テキストP86 演習3.2を行え

テキスト3章(P63)  $Q=CV$ 

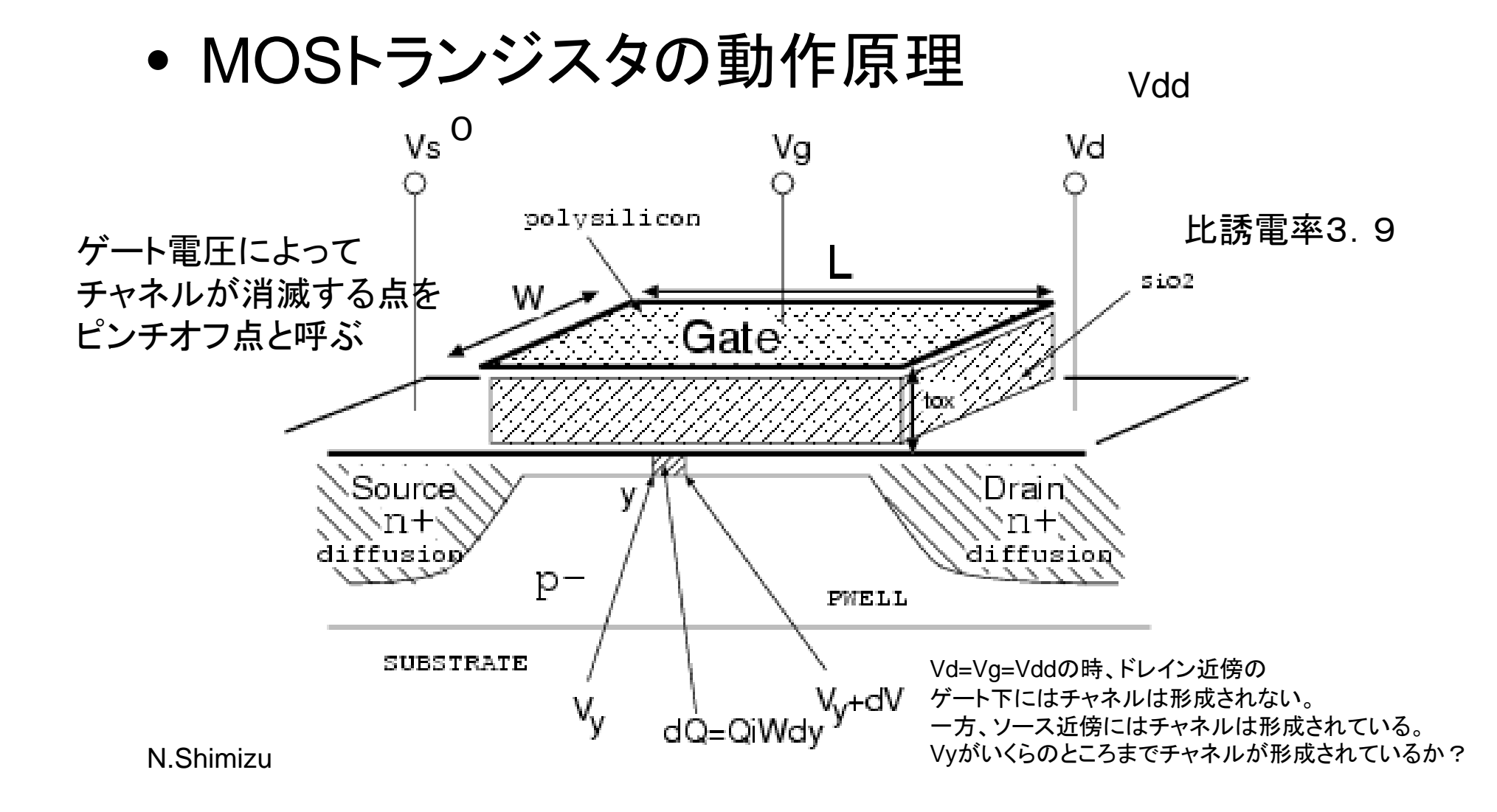

# NMOS回路

•NMOS回路の入出力伝達特性を求めよ。

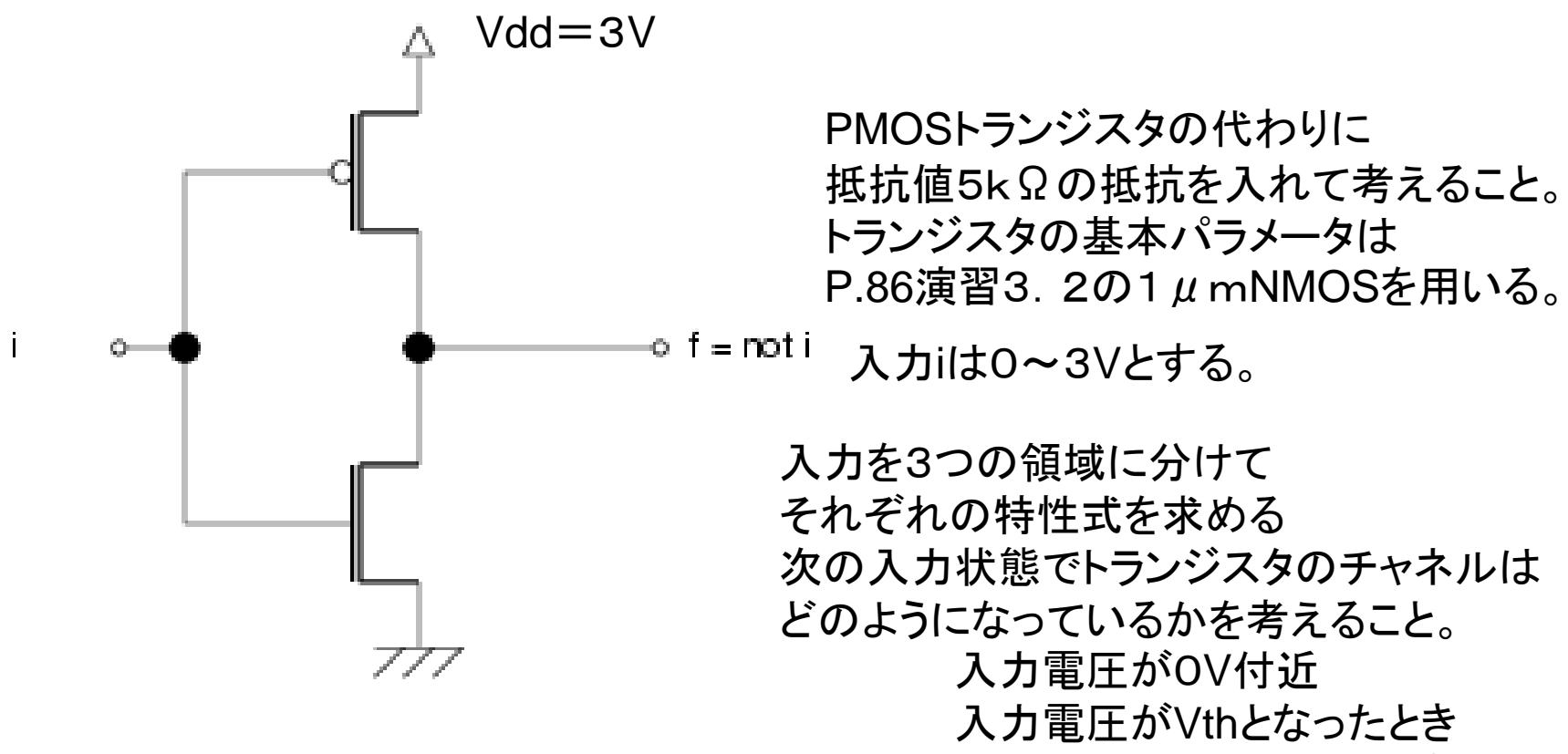

飽和・非飽和の切り替えポイント

#### 演習解説

- • トランジスタの動作領域を3つに分けて考える
	- 入力電圧が0V~Vthまで(カットオフ)
	- 入力電圧がVth以上、どこかまで(飽和)
		- 飽和条件はVg-Vd<Vthより、入力電圧がVthちょうどの時には 飽和となる。
		- 出力電圧Vf=Vdd-R×Ids
	- – どこかから入力電圧Vddまで(非飽和)
		- 入力電圧がVddとなった時を考える。このとき、Vg=Vdd、Vd< Vdd
		- 飽和条件から非飽和への切り替えポイントはVg-Vd=Vth
		- 出力電圧Vf=Vdd-R×Ids

# MOS回路の抵抗近似と過渡特性

- $\bullet$  t=0で入力信号がVddになるものとする。そ れ以前は0V、負荷容量Cは5pFとする。
	- – NMOSトランジスタを式(3.11)で抵抗近似をし たときの過渡特性を求めよ。
	- –トランジスタのIdsの式より、

過渡特性を導出せよ

時間に対する出力電圧の 式とグラフ

N.S<del>hīnに</del>スト図3.16に類似するグラフを求める

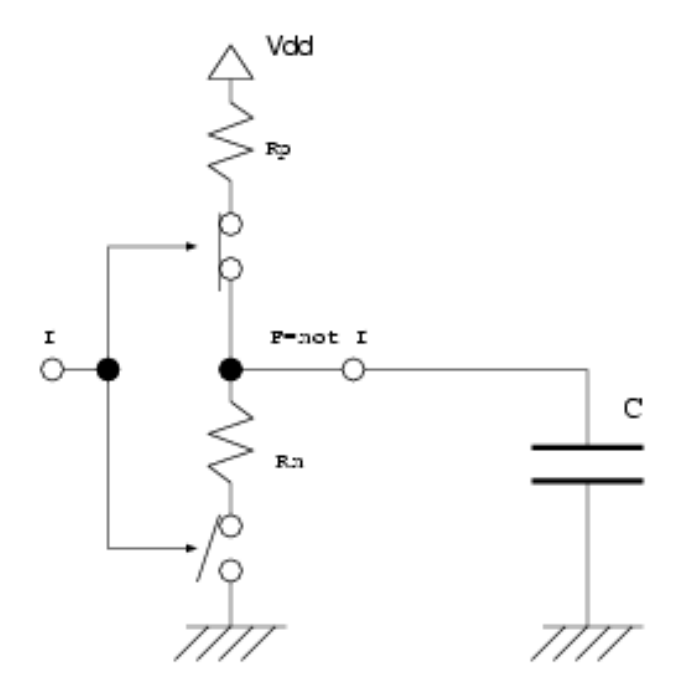

#### inverter(反転)回路

•入力信号iに対し、(1-i)を出力する

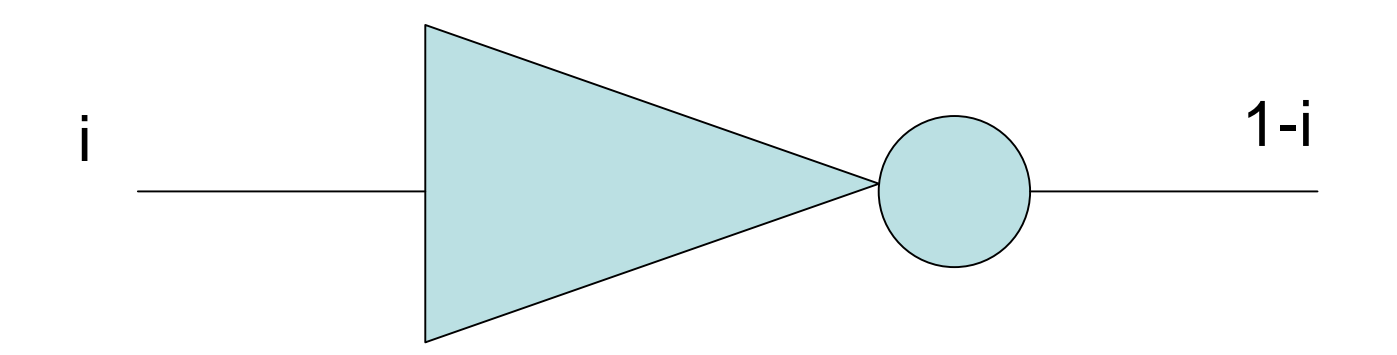

N.Shimizu 回路の遅延時間は1段のゲートの遅延時間だけでは決まらない。 複数段の遅延評価システムが必要とされる。

## 複数段のゲートからなるシステム

回路遅延時間は最終段だけ 90%遅延を用い、その他は 50%遅延を累積する。 回路シミュレーション性能は 大規模回路に追いつかない そこで、基本的な算術演算で 回路遅延を計算する近似法が とられる

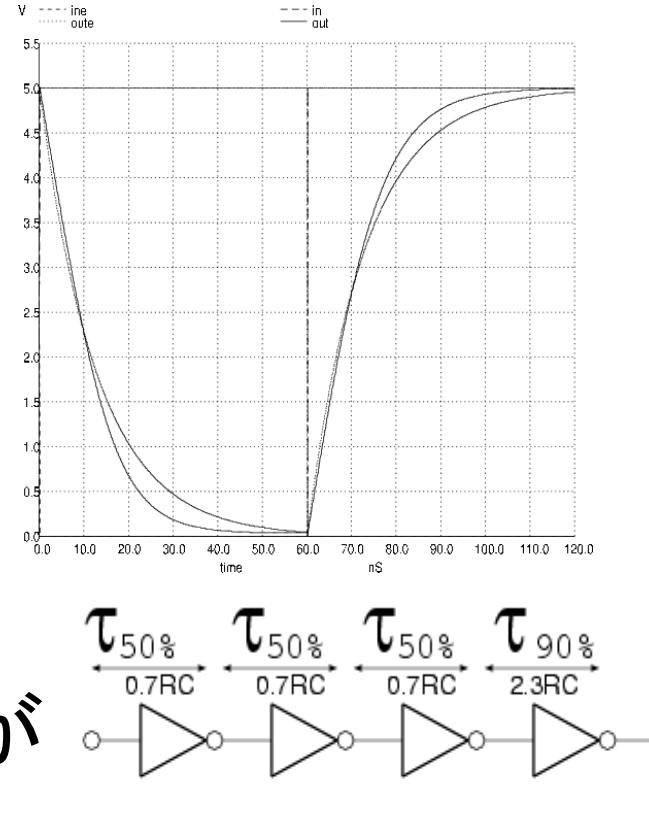

 $\tau$  90%

高速ディジタル回路

- 多くの高速システム設計において、回路設計者にはゲート段 数の制約が課せられる。
	- ゲート段数とは、フリップフロップからフリップフロップの回路経路に配 置する論理ゲートの個数
- 高速システムでは、制約ゲート段数は10~15段程度になっ ている(90年代まで)
- 設計制約が10段であったときに、テキスト図3.16の論理ゲー トにおいて、抵抗近似の誤差は何%か?
- テキスト表3.3を導出せよ
- テキスト演習問題3.3(P.86)

# 記憶素子を含む回路(順序回路)

• クロック同期ディジタルシステムでは、順序回 路を構成する記憶素子としてフリップフロップ もしくはラッチを用いる。

ラッチ

• クロック信号が1のとき、入力データを出力す る。クロック信号が0となると、その直前の入 力データを保持する。(図3.19の後半分)

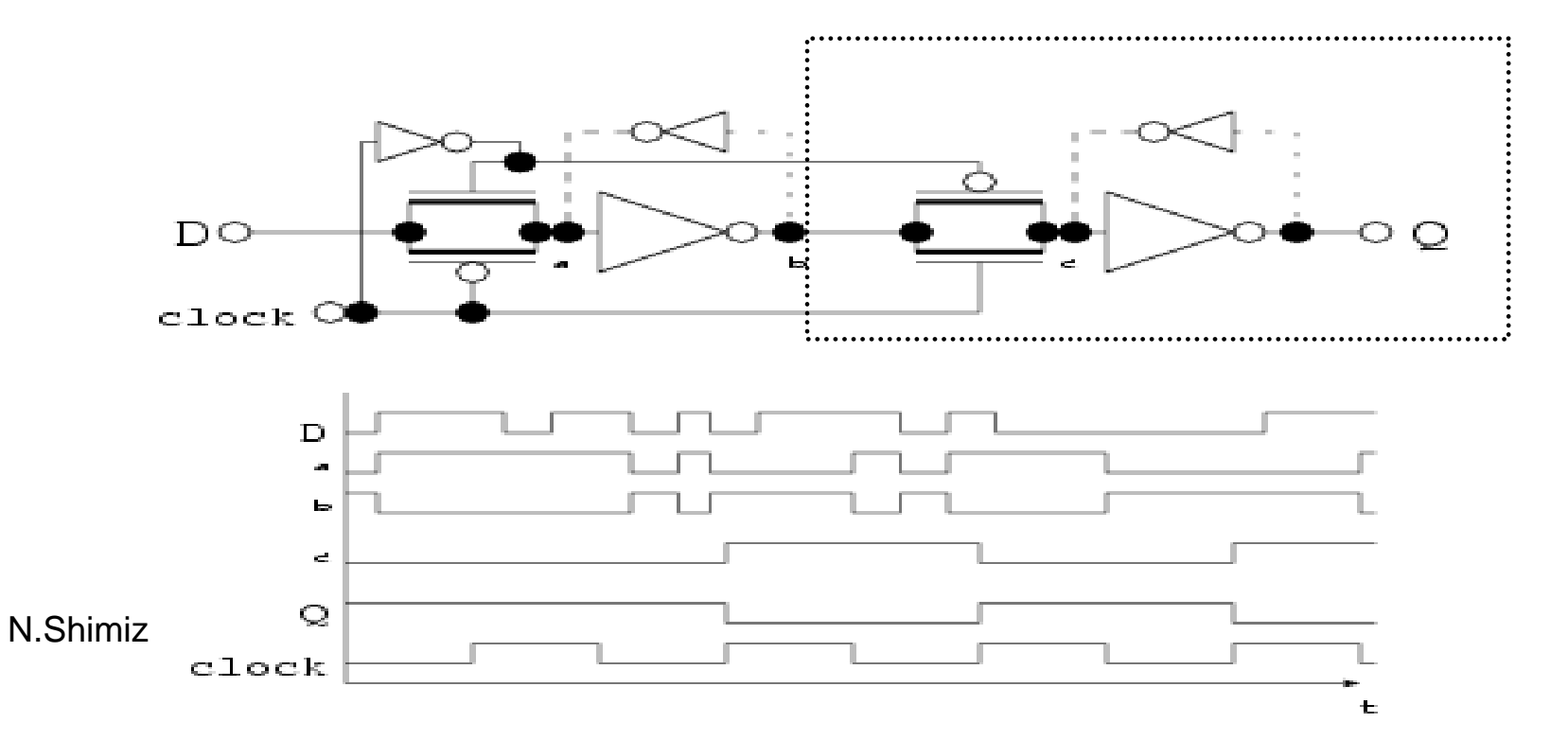

# フリップフロップ

•● クロック信号が0から1に遷移すると、その直 前の入力データを保持する。(図3.19) – 図のタイムチャートのような出力となることを確認 せよ(各トランジスタのON/OFFと各点の値)

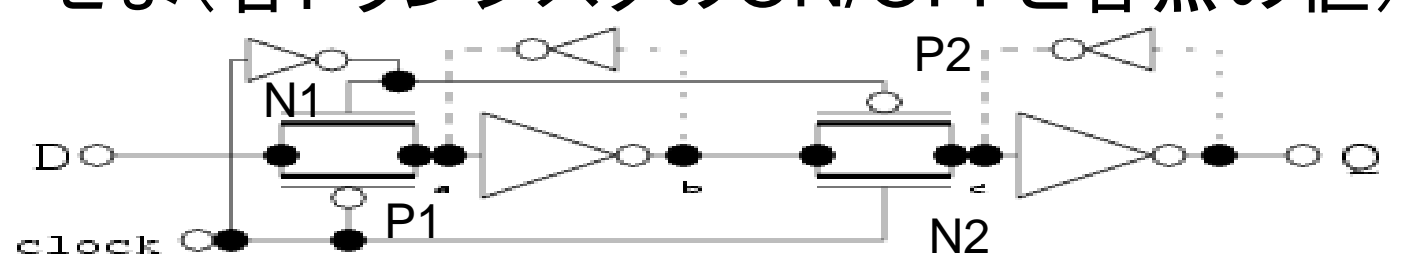

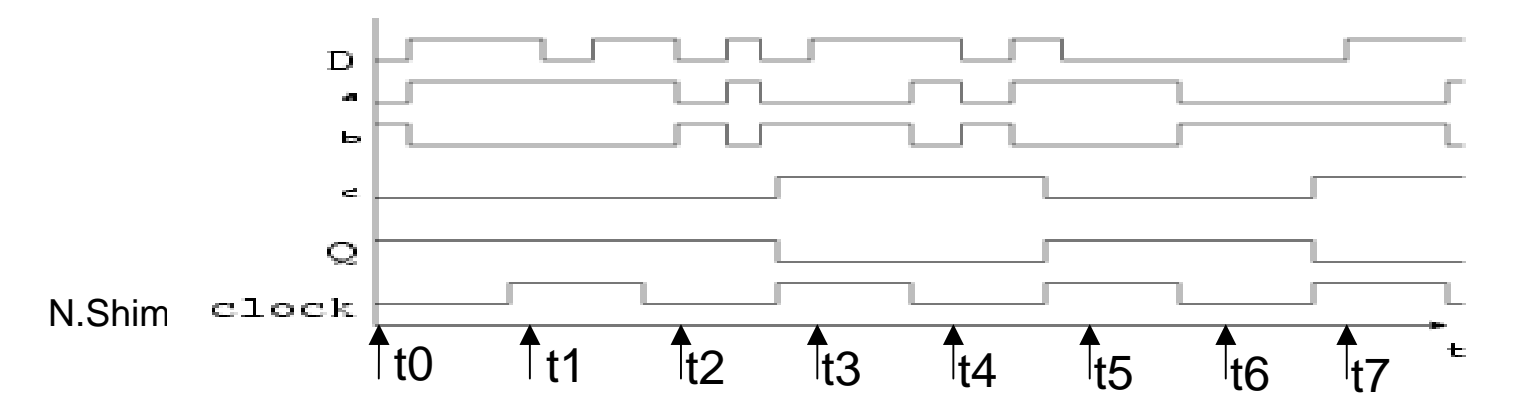

## 順序回路のデータ伝送

- • フリップフロップ間で伝送する時間がシステム の動作周波数を決定する。(3.14式、3.15 式)
	- LSI中のクロック分配経路の分散によるクロック到着時間差(クロックスキュー)とFFの セットアップ時間、FF遅延時間、間の組合せ回路遅延を考慮する

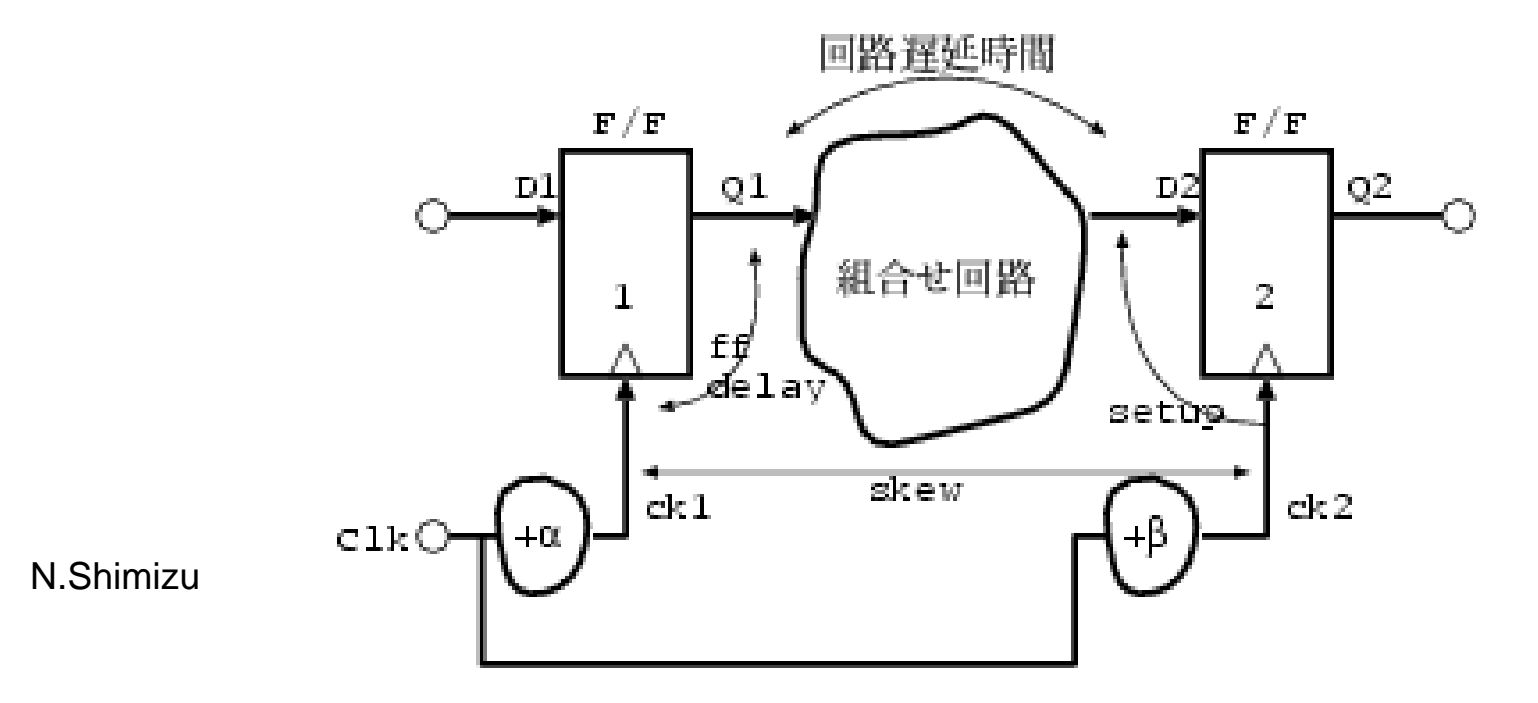

## 回路の消費電力

- • 理想的なCMOS回路では主要な電力消費は回路 の負荷容量の充放電が原因となる。
	- クロック信号のように1周期中に2回状態遷移する信号の 消費電力を式3.18に示す。
- • 近年、高速化のため、トランジスタのスレッシュホル ド電圧を引き下げる手法が多く、信号遷移の途中で PMOSとNMOSが同時にON状態となり、貫通電流 が流れることによる電力消費、ならびに、トランジス タの縮小の結果、OFF時にも漏れ(リーク)電流が 流れることによる電力消費が問題になりつつある。
- $\bullet$ 演習: テキストP.86 演習問題3.4を行え。

# 熱設計(テキストP82)

- • LSIのシリコン表面温度は信頼性確保のため100℃ を超えないように管理する。
- • LSIの発熱はキャパシタの充放電によって発生する。
	- たとえば、演習3.4のプロセスで10000ゲートのLSIを 作成したとする。消費電力はいくらか?
	- –PentiumPRO トランジスタ数 550万トランジスタ(ゲー ト換算は4トランジスタが1ゲート)
- • LSIは動いている部分だけ電力を消費する
	- 動く部分の割合を活性化率と呼ぶ
		- 一般的な論理回路では20%程度と考えられる
		- CPUの回路中一般論理回路は20%以下

#### 回路シミュレーション演習

- CDROMをPCに入れ、再起動
- BIOSメッセージが出たところでF12を押す
	- ブート選択メニューが出る
	- Windowsが起動したら再起動すること
- ブートデバイスにCDROMを指定
- ログインプロンプトが出たら、
	- login: root
	- password: toor
	- としてログイン
- •プロンプトでguiと入力し、Xウィンドウを立ち上げる
- Xの右下のアメリカ国旗のアイコンを左クリックし、日の丸に 変更

#### 回路シミュレータ

- 回路情報をコンピュータが認識できるテキスト情報(ネットリスト)として記述 – 一部のシミュレータでは、回路図からネットリストを抽出する
- ネットリストに書いてある記述情報をコンピュータ内部のデータ構造に変換し、条 件に従い回路動作をシミュレーションする。
- 過渡解析、**DC**特性解析、周波数特性解析
- 資料P1のネットリストを作成しよう
	- エディタは左下のメニューから選択もしくは端末を開きvi等を用いること
	- ファイル名を sample1.sp とする
	- 入力が終了したら、P7以降を参考にシミュレーションを実施
	- r1、c1の各値は演習3.2のTrの近似抵抗値ならびに1mmの配線容量に修正してシ ミュレーションを実施すること
	- 結果はplotコマンドを用いて観測 plot t2
	- グラフ上で拡大したい部分にマウスカーソルを置き、右クリックしたまま範囲を囲うと、 当該領域が拡大されたグラフを表示できる。
	- 過渡解析の解析ステップを変更し、立ち上がり特性を観測しよう
- RC時定数と50%遅延時間、90%遅延時間、立上がり、立下り時間の関係をR とCの値を変更し確認せよ。RとCそれぞれ5種類ずつ程度

#### トランジスタ回路のシミュレーション

- $\bullet$  SPICEでは、素子名の命名法に規則がある
	- 抵抗はRで始まる
	- コンデンサはCで始まる
	- インダクタンスはLで始まる
	- 電圧源はVで始まる
	- MOSトランジスタはMで始まる
- 素子の宣言において、素子値などのパラメータは宣言の行に書く
	- たとえば、端子1と2に接続する1kΩの抵抗は
		- $\bullet$  R1 1 2 1k
	- トランジスタなどのパラメータ数が多い素子は、別途モデル文でパラメータを宣言でき る
		- パラメータ例はテキストP.73に示す
		- .model pfet pmos(level=3 kp=40u gamma=0.5 phi=0.36 ld=0.1u tox=20n nsub=4e+16  $vmax=2e+5$  ci=1.23e-4)
		- .model nfet nmos(level=3 kp=80u gamma=0.4 phi=0.37 ld=0.1u tox=20n nsub=2e+16  $vmax=2e+5$  cj=3.85e-4)
		- 配布資料のモデル文のパラメータは用いず、テキストのパラメータを使う
		- ただし、cjだけは配布資料の値を追加すること
- $\bullet$ DC解析と過渡解析を行い、過渡解析はRC回路との差を調べること
- •過渡解析の結果の立上がり時間、立下り時間をグラフから読み取れ

## FDへ(から)のデータ移動

- • データ書き込み – mcopy ファイル名 a:  $\bullet$  データ読み出し –mcopy a:ファイル名 .
- $\bullet$ フロッピー中のファイル一覧

– mdir a:

# CMOS論理回路の設計

- • PMOSトランジスタとNMOSトランジスタを用いた、
	- 2入力NAND回路
	- 2入力NOR回路
	- F=not(A&B | C)

を実現する回路図を作成し、SPICEシミュレーションで

- 動作を確認せよ。
- 1つの入力以外を1もしくは0に固定した時の立上がり・ 立下り時間を確認し、入力端子による違いがあれば、そ の理由を考察せよ
	- • CMOS回路の回路構成については、テキストP.70,71を参照せ よ

# CMOSレイアウト設計

- 設計ルールに従い、次のゲートのレイアウトを作成する MAGICでレイアウト設計せよ PMOSトランジスタの下にはNWELLを作成しておく。WELLは電源と の接続(コンタクト)を必要とする。
	- インバータ
	- 2入力NAND
	- 2入力NOR
- CMOS設計ルール
	- 設計において、MOSISの設計ルール(SCNE)を適用する。
- http://www.mosis.org/Technical/Layermaps/lm-scmos\_scna.html
- トランジスタのレイアウト例はテキストP65に示す。

# 利用ルール

- NWELL
- ACTIVE
- POLY
- CONTACT
- METAL1
- VIA
- METAL2

## CMOSレイアウト

- PMOSトランジスタはNWELL上に作る
- NMOSトランジスタは基板上に作る
- アクティブ領域は下記領域として作成
	- N拡散領域(NMOSトランジスタ)
	- P拡散領域(PMOSトランジスタ)
- アクティブ領域上にポリシリコンを載せると、その部分がゲー ト領域になる
- アクティブ領域とアルミ1とは、コンタクトで接続
	- N拡散コンタクト
	- P拡散コンタクト
- •2層のアルミ同士はビア(VIA)で接続
- ポリシリコンとアルミ1はポリシリコンコンタクトで接続

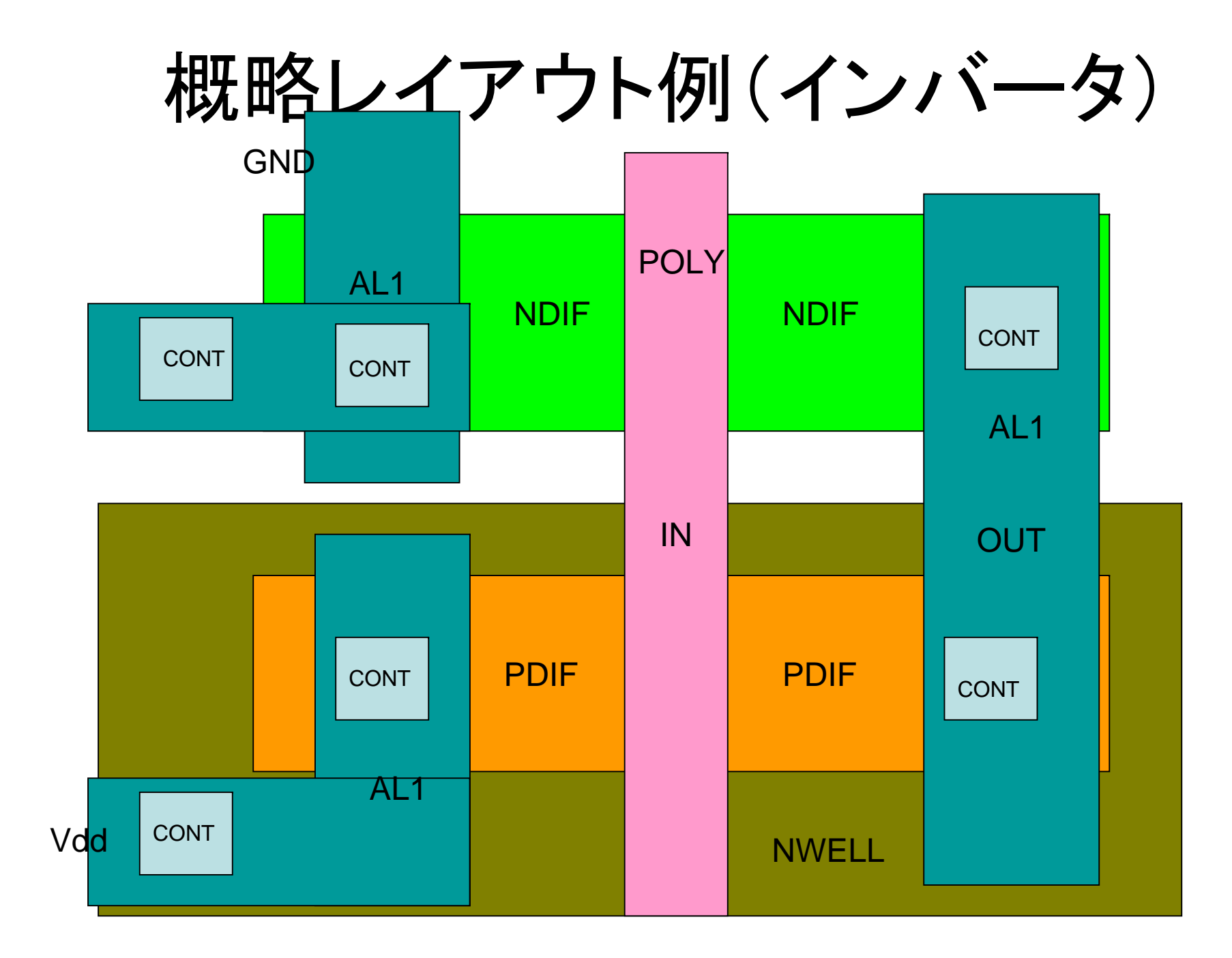

# Magicを使いレイアウトをしよう

- • 「Magicの使い方」と各自のグラフ用紙へのレイアウ トを参考に、
	- インバータ
	- 2入力NOR
	- 2入力NAND
	- を作成せよ

注: Magicは、コンタクトホール周辺の余裕部分を含んでコ ンタクトと定義している。

• 作成したレイアウトからSPICEネットリストを抽出し、 SPICEで動作確認せよ

# Magicのレイアウトの印刷

- • xwdとconvertコマンドを用いてPDF変換した後、 Windowsマシンで行う
	- Magicのレイアウト画面を他のWindowが隠さないように調 整
	- コマンドラインから

xwd | convert - name.pdf

と入力すると、カーソルが十字型になるので、レイアウト画 面上で左クリック

name.pdfをWindowsのマシンにコピーし、印刷 name.pdfは任意の名前でOKなので、各自決めること

# 全加算器のレイアウト設計

- • 作成したインバータ、NAND、NORを下位部 品として呼び出し、全加算器のレイアウトを設 計せよ
- $\bullet$  さらに時間があれば、作成した全加算器を下 位部品として、4ビット全加算器のレイアウト を設計せよ
	- 注:下位部品はコピーでなく、呼び出しとすること
	- ラベルにはグローバル符号!を使わない
	- レイアウトにNMOS用のPWELLがあるほうがベター

#### 課題

- • 全加算器の回路シミュレーションを行い、回路の立 ち上がり時間、立ち下がり時間を入力端子ごとに調 べよ
- • 調べた立ち上がり時間・立下り時間のうち、最大の ものを1/3にする手段を検討し、回路を修正し、シミュ レーションで確認せよ
- • 基本ゲートのレイアウト図(グラフ用紙・画面コピー)、 全加算器のレイアウト修正前と修正後(画面コピー) を提出